# TAPESTRY ONLINE LEARNING JOURNAL

Parent information

September 2021

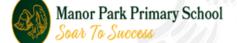

## What is Tapestry?

- An Online learning journal system.
- Staff record children's progress and activities using iPads.
- Parents can view their child's journal on mobile devices and on their home computers, and can make observations of their own using a secure login system.
- There are Android and iOS apps available but we recommend using a web browser to access more features.

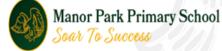

## Why are we using Tapestry?

- It creates a two way communication between us and you.
- We can upload media so you can see pictures and videos of what your child is up to at school and some of the learning that is taking place as it happens.
- Greater opportunities to extend your child's learning at home you can see what your child has been learning at school and continue to support them at home.
- It's easy to share with groups of relatives, such as extended families and relatives living overseas.
- Alongside Tapestry the children also have scrapbooks where the children can decide which pieces of work they'd like to keep.

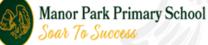

### How does it work?

- Photos, videos and observations are uploaded to Tapestry.
- Email notifications are sent to inform parents of new observations and comments.
- It is accessed by parents via the Android/iOS app or the Tapestry website.
- It enables you to comment on observations we have added.
- You can add your own photos and observations so you can show us what your child is doing outside the school day - weekend trips, exciting learning opportunities, trips to the shops etc.

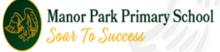

#### How to activate your account

- You will be sent an activation email this usually appears in your 'junk/spam' folder.
- Click on the link.

← → C ≜ https://eylj.org/passreset/9E9E-C39C-A5AF-5597-DFCC-D66F/

The password must

✓ Be at least 6 characters long

 Enter your own password and pin number then click 'Activate Account.' You will then be asked to log in.

APFS

Account Activation

Activate Acco

Activating account for carolinelong\_86@hotmail.com at Ne Please enter your new password

1234

Password Confirm Password

| ivation email -         | Tapestry Account A     | Activation                                                                                                    | ↑↓× ^                   |
|-------------------------|------------------------|----------------------------------------------------------------------------------------------------|-------------------------|
| ur 'junk/spam'          |                        | <b>Tapestry Account Activation</b>                                                                                                    |                         |
| <b>U</b>                |                        | Hello Caroline,                                                                                                    |                         |
|                         |                        | You have received this email because a Tapestry account has been<br>created for you at New Bridge Nursery School.                                      |                         |
| ord and pin num         | be                     | IMPORTANT!<br>If you did not request this account, please ignore this<br>email.                                                                        |                         |
| ccount.'<br>I to log in |                        | Instructions<br>We require that you activate your account by creating a password. Simply click on the<br>link below and complete the rest of the form. |                         |
| -                       |                        | https://eyli.org/passreset/9E9E-C39C-A5AF-5597-DFCC-D66F/<br>This link will expire at 16:24 on 5 Nov 2015 (GMT).                                       |                         |
| 7                       | s are in your POP fold | DET! Some other program is set to download and delete your messages from Outlook.com. Just in case                                                     |                         |
| TRY                     |                        |                                                                                                    | <ul> <li>► 0</li> </ul> |
| w Bridge Nursery School |                        |                                                                                                    |                         |
|                         |                        |                                                                                                    |                         |
| =                       |                        |                                                                                                    |                         |
| MUS                     |                        |                                                                                                    | ""Errer                 |

# What does it look like?

 Observations
 Children Parent Example • Observations \* Children 🔔 🛛 🗖 Mary Tapestry Finn Tapestry EYFS 2 Story Time Authored by Stephanie Dews added 26 Sep 2017 08 07 PM Approved by Stephanie Dews on 28 Sep 2017 08:08 PM GARDEN PLAY 20 Oct 2016 11:28 AM by Previous Nursery Staff Thepost for Child Example O Like Finn found a tyre in the back garden. I asked if he could roll it. He pushed it along and he said "a bit heavy". The tyre then fell to the floor and Finn said " uh oh". Finn then ran over to another t... GRUFFALO Finn Tapestry EYFS 1 Bear hunts in Friston forest 16 Oct 2016 04:03 PM by Previous Nursery Relative Relative Today we went on a bear hunt. We stumbled and tripped through the forest. Finn collected a bag of Autumn things to bring to nursery. We found a bear but it turned out to be Daddy and he gave a fright! 📓 Finn Tapestry 🗩 2 🖒 3 Mr. Doubles And Scherry AUTUMN GLOOP 10 Oct 2016 01:35 PM by Previous Nursery Staff Notes Today I enjoyed playing with the autumn gloop. It had leaves and sticks in it. Whilst playing Finn enjoyed putting it over his hands saying 'its funny and sticky'. " A mouse took a stroll through the deep dark woods, a fox saw the mouse and the mouse looked good!" Finn Tapestry EYFS 4 Early Years Foundation Stage PLAYDOH BIRTHDAY CAKE 10 Oct 2016 10:46 AM by Previous Nursery Staff Communication and Language Finn made a "cake" with a "candle" using the play dough. He showed me and started singing 'happy birthday Listening and attention to you' and pretended to blow the candle out. He then laughed and clapped at himself. 30-50 Secure Finn Tapestry EYFS 1 ✓ Listens to others one to one or in small groups, when conversation interests them. Listens to stories with increasing attention and recall. Focusing attention - still listen or do, but can shift own attent LUCA'S KEYPERSON 29 Sep 2016 03:06 PM by Previous Nursery Staff This term Finn's keyperson will be: Frances 📓 Finn Tapestry 🚺 1

Links to Areas of Learning

| Observations 1 | ľ | ' Ch | nild | re |
|----------------|---|------|------|----|
|----------------|---|------|------|----|

🔲 Parent Example 👻

" A mouse took a stroll through the deep dark woods, a fox saw the mouse and the mouse looked good!"

Flags

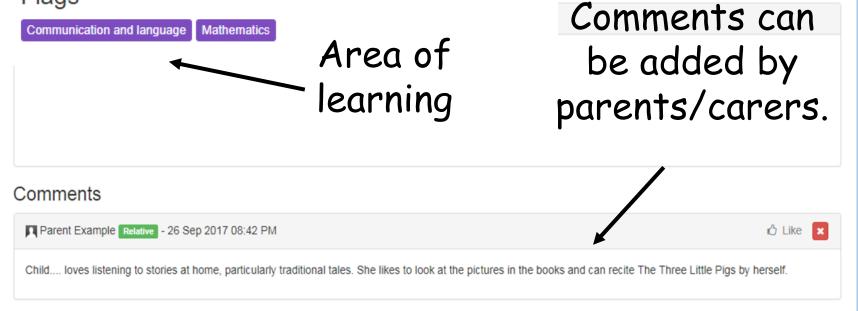

Add a comment

#### How to add an observation at home

- Click on 'obs' tab at top of screen.
- Click on 'add observation.'

• In the app, click the plus symbol to make a new observation.

| + Add Observation    |
|----------------------|
|                      |
| ed good"             |
| Powered by #TAPESTRY |
| +                    |
|                      |
|                      |
|                      |
|                      |

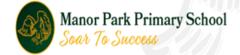

#### How to add an observation at home

- Type in information; title, date and notes.
- To add a photo.....
- Click on 'add media' to upload a photo.
- Click on 'add file'
- Click on 'start upload'
- Finally...Click save!

| Observations                     |                                                           | 🜲 📕 Parent Example -              |
|----------------------------------|-----------------------------------------------------------|-----------------------------------|
| Observations / Add Observation   |                                                           |                                   |
| Add Observation                  |                                                           | Save                              |
| Observation                      |                                                           | Options                           |
| Children Select Children Title * |                                                           | Created *<br>26 Sep 2017 08:52 PM |
| Notes                            |                                                           |                                   |
|                                  |                                                           |                                   |
| Media                            |                                                           |                                   |
| Add Files Start Unioad           | Drag and drop files here or use the Act Tion button below | Delete Selected Media             |

 Your child's key worker will then be notified of your observation and we will use it to support your child's learning and progress.

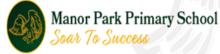

#### What should I add to my child's journal?

- You can let us know if they enjoyed an activity at school by adding a comment to one of our observations.
- You can tell us if they carried on their learning at home.
- You can add photos of activities/day trips/ things they have done at home so that we can talk about them at school.
- You can make comments about things they have learnt or noticed at home.

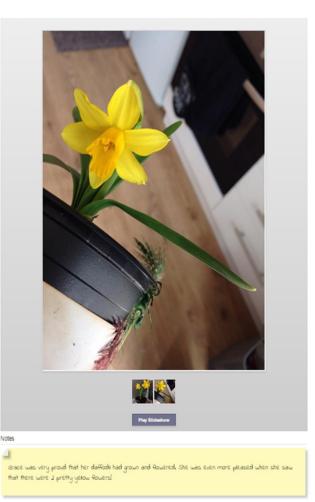

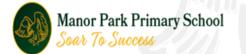

#### What are the benefits?

- It is a great way for parents to stay connected to what is happening at school.
- It is really useful for us to get your thoughts and feedback on observations.
- School is only a part of a child's week and parental involvement with Tapestry enables us to gather a larger picture of a child's learning.
- Parent/carer contributions to children's education are highly valuable and have a positive impact.

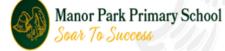

#### What happens at the end of the school year?

Your child's journal will be exported to a PDF which will be available for you to download and print.

We really value your contributions and hope that you will be able to add to your child's journal throughout the year.

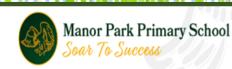